## **Anleitung Administrationsberechtigung Wie kann ich allen Benutzern erlauben Hugo zu spielen?**

Du musst als Administrator auf Deinem PC angemeldet sein!

1) Klicke auf Start und Ausführen

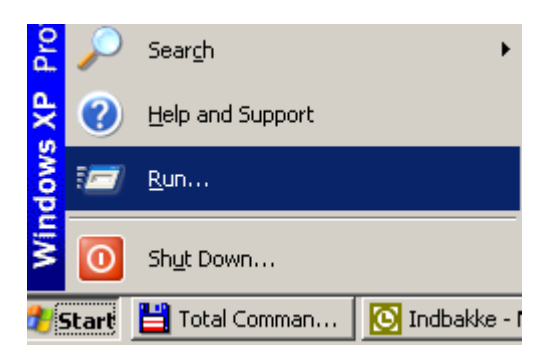

2) Gebe regedit in das Feld ein und drücke die Enter Taste

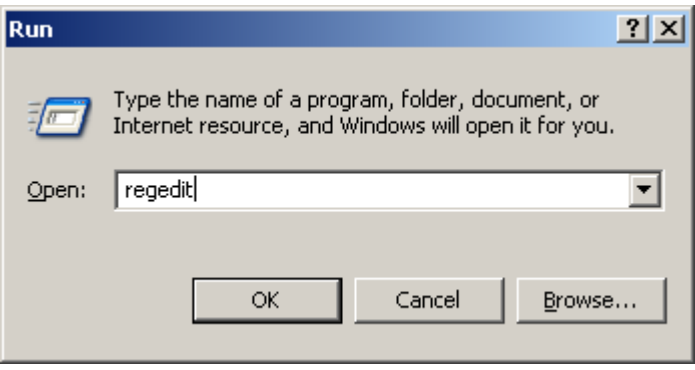

3) Öffne den Schlüssel mit dem Namen HKEY\_LOCAL\_MACHINE

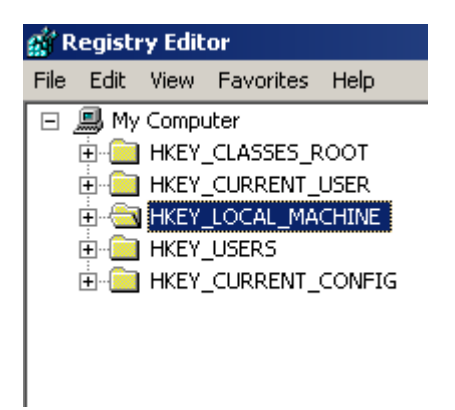

## 4) Suche den Schlüssel ITE

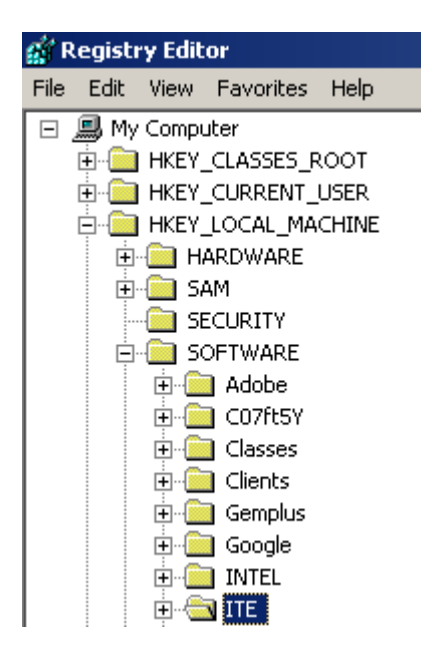

5) Rechtsklick auf den ITE Schlüssel und wähle Berechtigung aus

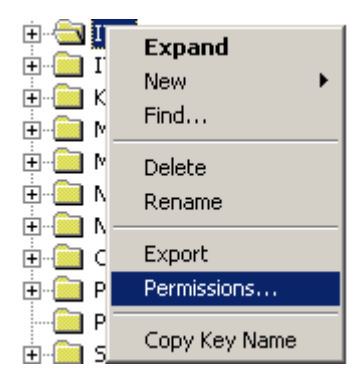

6) Wähle Benutzer-Profil aus und gebe ihnen die Rechte wie auf dem Bild. (Setze alle Häkchen auf Zulassen)

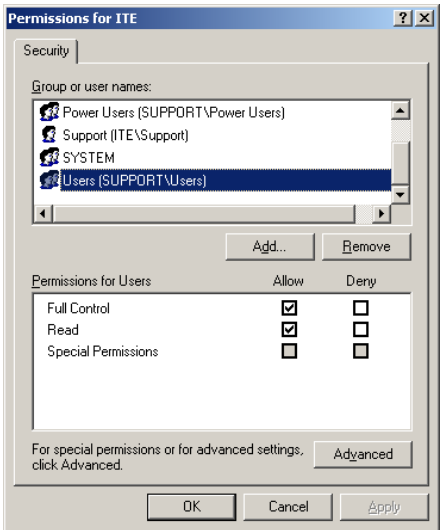